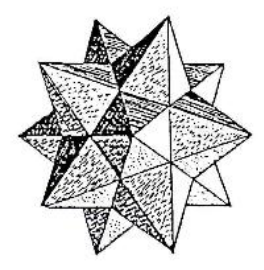

# **Activités avec GeoGebra à propos des tangentes et dérivées**

Christine Docq, Sabine Hausmann, Marc Lefebvre,

Dany Legrand, André Malo, Rosane Tossut

## **Introduction**

Cette séquence d'activités a pour but d'introduire, en s'aidant du logiciel GeoGebra, les nombres dérivés et la fonction dérivée en associant étroitement le sens géométrique et le sens algébrique de ces notions, tout en faisant un détour par la cinématique.

Nous débutons dans le domaine géométrique en cherchant, par l'activité 1, à caractériser localement la croissance ou décroissance d'une fonction par la pente d'une droite qui colle le mieux possible à la courbe. Le logiciel GeoGebra, notamment l'outil "zoom" 1 , est bien indiqué pour cette tâche. Pour une fonction du 2ème degré, on peut assez facilement conjecturer la pente de cette droite en un point à coordonnées entières. Pour une fonction du 3ème degré, la situation est plus difficile.

Pour contourner la difficulté, nous passons à un tout autre domaine, celui de la cinématique. A l'activité 2, nous nous intéressons aux concepts de vitesse moyenne et de vitesse instantanée pour un mobile soumis à un freinage. Nous proposons des calculs explicites de vitesses moyennes sur des intervalles de temps débutant à un même instant et de longueur de plus en plus réduite.

Pour les activités 3 et 4, nous invitons les élèves à utiliser le logiciel pour tracer la fonction « espace parcouru en fonction du temps » de l'activité précédente. Les calculs des vitesses moyennes sur des intervalles de temps débutant à un même instant donnent lieu à des interprétations graphiques intéressantes : on découvre que ces vitesses, quotients de différences, donnent les pentes de sécantes passant par un point du graphe de la fonction. Nous suggérons une construction graphique de cette famille de sécantes. Et on peut montrer avec le logiciel que si l'écart entre les deux points qui définissent la sécante tend vers 0, la droite sécante disparait. Nous espérons que ce petit événement visuel sera instructif pédagogiquement. Nous pouvons à ce moment définir rigoureusement une tangente en un point comme la droite dont la pente est la limite des pentes des sécantes choisies judicieusement.

A ce moment, une synthèse en trois parties se dégage : les points de vue cinématique, géométrique et algébrique se complètent mutuellement dans la perception du concept de dérivée.

Les activités 5 et 6 réutilisent les fonctions étudiées à l'activité 1.

Pour la première fonction, qui est une fonction quadratique, nous proposons de construire les quotients différentiels relatifs au point observé, d'en calculer la limite et de comparer le nombre dérivé obtenu avec la pente déterminée à vue précédemment. En rassemblant les résultats pour les différentes abscisses, on fait émerger le fait que chaque nombre dérivé obtenu est le double de l'abscisse correspondante et ainsi la fonction dérivée peut être dégagée. On la calcule formellement.

Pour la seconde fonction, qui est une cubique, nous reprenons le tableau des pentes construit et proposons deux cheminements pour découvrir le graphe de la fonction dérivée :

<sup>&</sup>lt;u>.</u> <sup>1</sup> Les instructions spécifiques de GeoGebra sont présentées entre guillemets ("…"), qu'il s'agisse d'outils, de commandes, de fonctions,….

- Nous comparons les pentes des tangentes construites à vue avec les pentes des tangentes fournies par le logiciel. Nous utilisons ensuite l'outil "trace" pour créer la fonction qui attribue à chaque abscisse, la pente correcte de la tangente.

- Nous associons les abscisses et les pentes dans un tableur, faisons apparaître un nuage de points, utilisons l'outil "ajustement polynomial" pour créer une fonction qui n'est rien d'autre qu'une approximation de la fonction dérivée. Nous la contrastons avec la fonction dérivée fournie par le logiciel.

Construire une théorie pour connaître la croissance d'une fonction peut sembler inutile pour des élèves habitués à obtenir le graphe d'une fonction en introduisant simplement son équation dans un logiciel.

Il est judicieux de vérifier qu'ils ont pris conscience au préalable que le graphique sur un écran peut se révéler trompeur. Comme on ne voit qu'une partie, des éléments importants peuvent être hors écran. Et même sur un écran, une irrégularité peut être invisible si l'échelle n'est pas adéquate. De plus, dans des domaines utilisateurs de mathématiques (économie, physique,…) ou internes aux mathématiques, les problèmes nécessitent souvent une connaissance plus fine de la croissance en un endroit précis ou au contraire plus globale de l'évolution d'un phénomène (par exemple des familles de fonctions avec un paramètre).

On s'intéressera donc ici à la croissance ou décroissance du graphe d'une fonction dont on ne connaît que l'expression algébrique. On se rend compte que cela peut varier suivant l'intervalle dans lequel on examine la fonction. Donc il faut examiner cela assez localement. On pourrait parler de pente de la courbe en un point ; on pourrait mieux la cerner si on connaissait la pente d'une droite qui « colle le mieux possible » à la courbe aux environs de ce point. On appelle tangente à la courbe une droite qui a cette propriété. Comment déterminer la pente de cette tangente en un point ? Supposons qu'on dispose déjà du graphe de la fonction, même si dans ce cas, la croissance est visible.

### **Activité 1**

- a) Tracez le graphe de  $f(x) = x^2 4$ . Créez un curseur *m*. Créez une droite de pente *m* passant par un point particulier du graphe et ajustez-la à vue pour qu'elle devienne une tangente au graphe. Vérifiez la précision en zoomant pour améliorer l'ajustement. Notez les coordonnées du point et la pente retenue pour la tangente en ce point. Rassemblez les résultats dans un tableau. Que pourrait-on conjecturer ?
- b) Refaites le même travail avec  $f(x) = \frac{1}{2}x^3 x$ 2  $f(x) = \frac{1}{2}x^3 - x$ . Collectionnez les résultats dans un tableau.

Pour recueillir rapidement assez de résultats, le mieux est de fournir une abscisse différente à chaque élève ou groupe d'élèves. Pour la question a), on peut proposer des valeurs entières qui seront reprises à l'activité 5. A la question b), il est souhaitable de proposer des valeurs non entières qui seront reprises dans l'activité 6.

Pour créer la droite, la forme  $y = mx + p$  n'est pas utilisable telle quelle, il faut recourir à l'expression  $y - f(a) = m(x - a)$ . On peut le laisser découvrir par les élèves en donnant un coup de pouce si nécessaire.

a) La pente semble être le double de l'abscisse.

b) La réponse est nettement moins évidente. On est bloqué. Comme en cuisine : « réservez ». On remarque déjà que la tangente peut couper la courbe plus loin ou avoir une partie de la courbe d'un côté et une partie de l'autre.

On contourne la difficulté en s'intéressant à la cinématique. On ne va pas s'intéresser à une trajectoire dans un espace à 2 dimensions (on aurait alors une fonction  $y(x)$ ) mais à la position d'un mobile en fonction du temps (fonction *p(t))* ou à l'espace parcouru (fonction *e(t)*) sur une trajectoire rectiligne.

Nous allons nous intéresser à la vitesse d'un mobile lors d'un freinage. Nous verrons comment ce problème, apparemment éloigné, nous ramènera à la tangente.

#### **Activité 2**

Un mobile a une vitesse initiale de 12 m/s. Au temps 0, il se met à freiner. La décélération est de 4 m/s². Donnez la formule de l'espace parcouru en fonction du temps. Quelle est sa vitesse au temps 0 ? au temps 2 ?

Il s'agit d'un mouvement uniformément accéléré. La formule qui donne l'espace parcouru est

$$
e(t) = e(0) + v(0)t + \frac{at^2}{2},
$$

ce qui donne ici  $e(t) = 12t - \frac{\pi}{2} = 12t - 2t^2$ . 2  $(t) = 12t - \frac{4t^2}{2} = 12t - 2t^2$  $e(t) = 12t - \frac{4t^2}{2} = 12t - 2t$ 

Au temps 0, le mobile a la vitesse initiale de12 m/s. Mais ensuite la vitesse diminue jusqu'à l'arrêt. Elle change donc tout le temps. Nous ne pourrons calculer que des vitesses moyennes.

La vitesse moyenne sur [ *i f t* ,*t* ] est égale à  $f^{-1}i$  $f$ ) –  $e$ <sub> $i$ </sub>  $t_f - t$  $e(t_f) - e(t)$  $\overline{a}$  $(t_f) - e(t_i)$ .

Pour approcher la vitesse instantanée en 2, nous prenons  $t_i = 2$  et  $t_f = 2 + \Delta t$  avec  $\Delta t$  de plus en plus petit. Nous commencerons par donner à  $\Delta t$  les valeurs 1 ; 0,5 ; 0,1 qui seront utilisées à l'activité 3.

Détaillons le calcul de la vitesse moyenne dans le cas où  $\Delta t = 1$  et  $t_i = 2$ .

On a  $e(t_i) = 16$ ,  $t_f = 3$ ,  $e(t_f) = 18$  et la vitesse moyenne sur  $[t_i, t_f]$  est égale à  $\frac{18-10}{3} = 2$  $3 - 2$  $\frac{18-16}{2}$  $\overline{a}$  $\frac{-16}{2}$  = 2.

Le tableau complété est donné ci-après.

Quand  $\Delta t$  approche de 0, on voit que les vitesses moyennes se stabilisent et on peut raisonnablement penser qu'elles se rapprochent d'aussi près que l'on veut de 4. Cette valeur est appelée *vitesse instantanée* en 2.

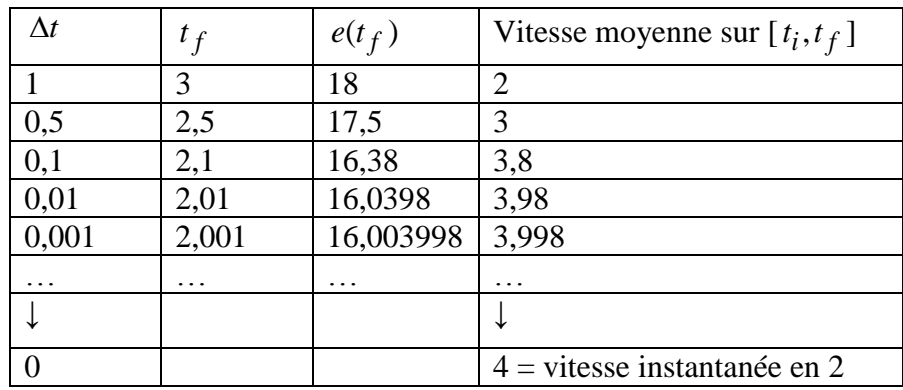

### **Activité 3**

Tracez le graphique de *e*(*t*) dans GeoGebra.

Comment retrouver les trois premières vitesses moyennes à partir du graphique ? Et la vitesse instantanée ?

La première vitesse moyenne se « voit » directement comme la différence d'ordonnées des deux points même si, en tenant compte des unités, il faut encore diviser cette distance par le temps qui vaut 1 dans ce cas.

La deuxième vitesse moyenne est égale à 3 alors que la différence des ordonnées est 1,5. Comme la différence d'abscisses est ici de 0,5, il semble naturel de tracer la droite reliant les deux points pour voir la valeur 3 comme la variation verticale pour une variation horizontale de 1. La vitesse moyenne entre les temps 2 et 2,5 est donc la pente de la droite reliant les deux points d'abscisse 2 et 2,5 sur le graphe de l'espace. Cette droite sera appelée *sécante*.

La troisième vitesse moyenne fait apparaître la pente d'une sécante de manière analogue.

Pour la vitesse instantanée, les élèves penseront peut-être à tracer par le point d'abscisse 2 la droite de pente 4. On s'aperçoit que cette droite colle bien à la courbe autour du point.

#### **Activité 4**

Refaites le même travail au temps  $t_i = 1$ , puis généralisez au temps  $t_i = t$ .

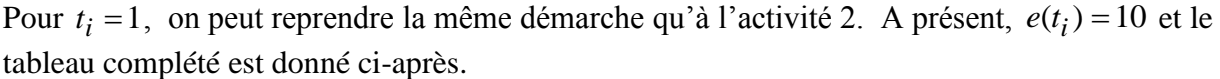

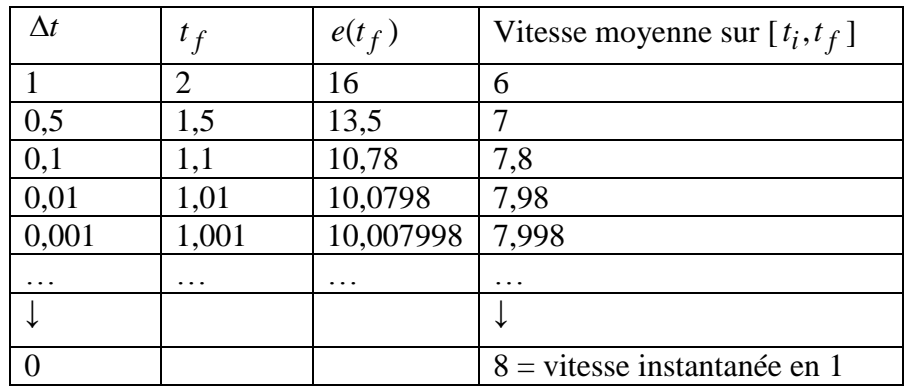

Comment trouver une formule générale pour la vitesse instantanée au temps *t* ?

Cherchons d'abord la vitesse moyenne sur l'intervalle sur  $[t, t + \Delta t]$ :

$$
v_m = \frac{e(t + \Delta t) - e(t)}{(t + \Delta t) - t} = \frac{12(t + \Delta t) - 2(t + \Delta t)^2 - (12t - 2t^2)}{\Delta t}
$$

$$
= \frac{12\Delta t - 4t\Delta t - 2(\Delta t)^2}{\Delta t}
$$

$$
= 12 - 4t - 2\Delta t
$$

$$
v(t) = \lim_{h \to 0} v_m = 12 - 4t
$$

$$
\lim_{\Delta t \to 0} v_m = 12
$$

Nous généralisons le raisonnement fait à l'activité 3.

Les valeurs  $e(t + \Delta t)$  et  $e(t)$  sont les ordonnées des deux points du graphe d'abscisses  $t + \Delta t$ et *t*. Leur différence est la variation des ordonnées. Comme  $\Delta t$  est la variation des abscisses, le quotient des deux variations est la pente de la droite reliant ces deux points.

La vitesse moyenne entre les temps  $t$  et  $t + \Delta t$  est donc la pente de la sécante reliant les deux points d'abscisse *t* et  $t + \Delta t$  sur le graphe de l'espace.

Comme cette vitesse moyenne est un quotient de deux différences, on l'appelle *quotient différentiel* ou *taux de variation*.

Pour obtenir la vitesse instantanée, nous passons à la limite de la vitesse moyenne quand  $\Delta t$ tend vers 0. Comme  $t + \Delta t$  se rapproche de *t*, le deuxième point se rapproche du premier. Si on fait ce mouvement dans GeoGebra, au moment de la jonction des deux points, la droite disparaît. Le logiciel ne peut plus montrer une droite dont on ne connaît qu'un point. Pour la tracer, il faut utiliser la pente obtenue comme limite des pentes de sécantes.

Jusqu'à présent, nous voyions la tangente en *t* comme une droite « collant le mieux possible à la courbe ». Nous la définissons maintenant rigoureusement comme la droite dont la pente est la limite quand  $\Delta t$  tend vers 0 de la pente des sécantes passant par les points d'abscisses  $t$  et  $t + \Delta t$ .

 $GEM - Avril 2014$  7

La vitesse instantanée est donc la pente de la tangente au graphe de l'espace parcouru en *t*. La figure suivante illustre cette démarche avec une fonction choisie pour la clarté du dessin.

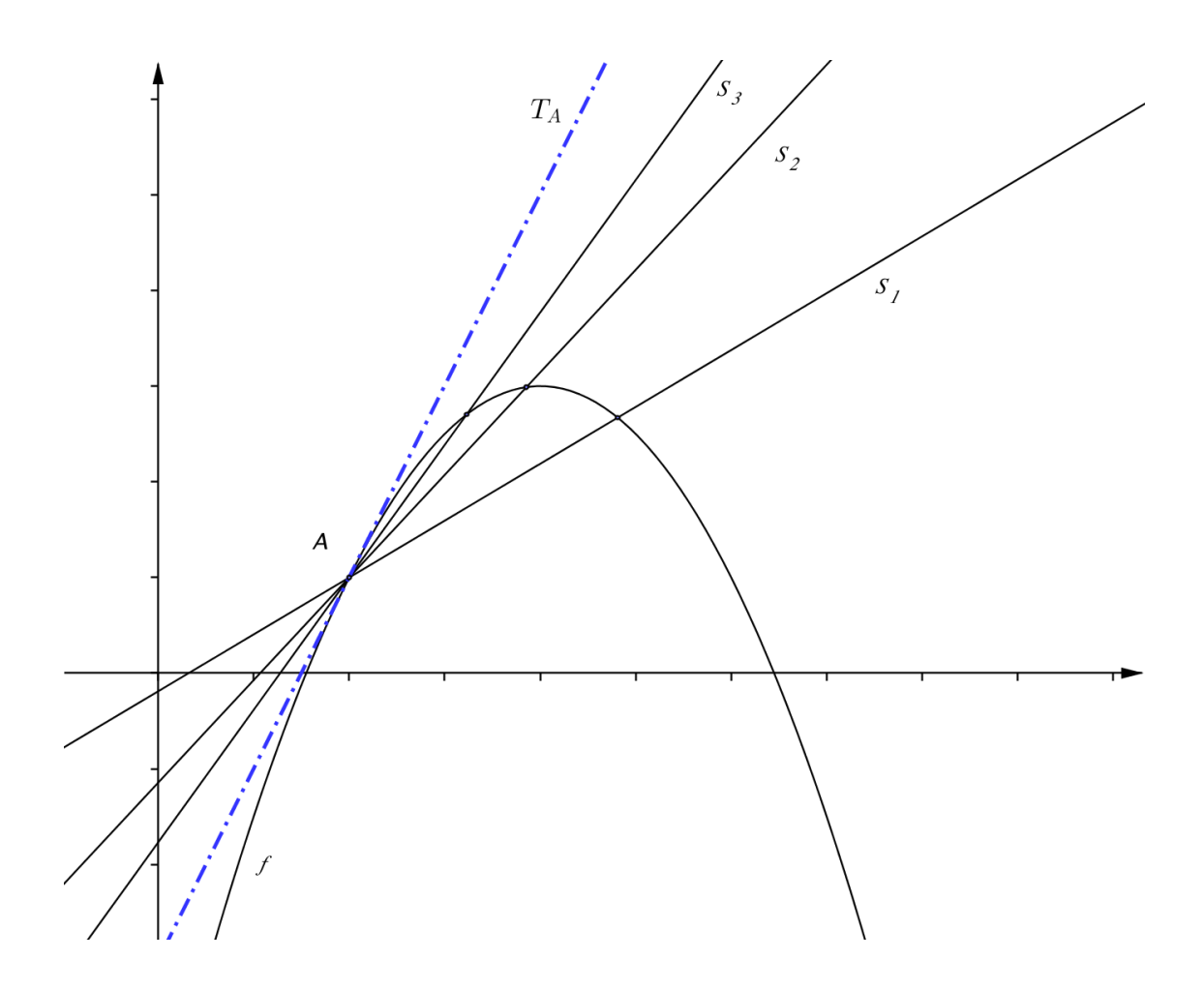

Le tableau de la page suivante présente une synthèse des différents points de vue : cinématique, géométrique et algébrique.

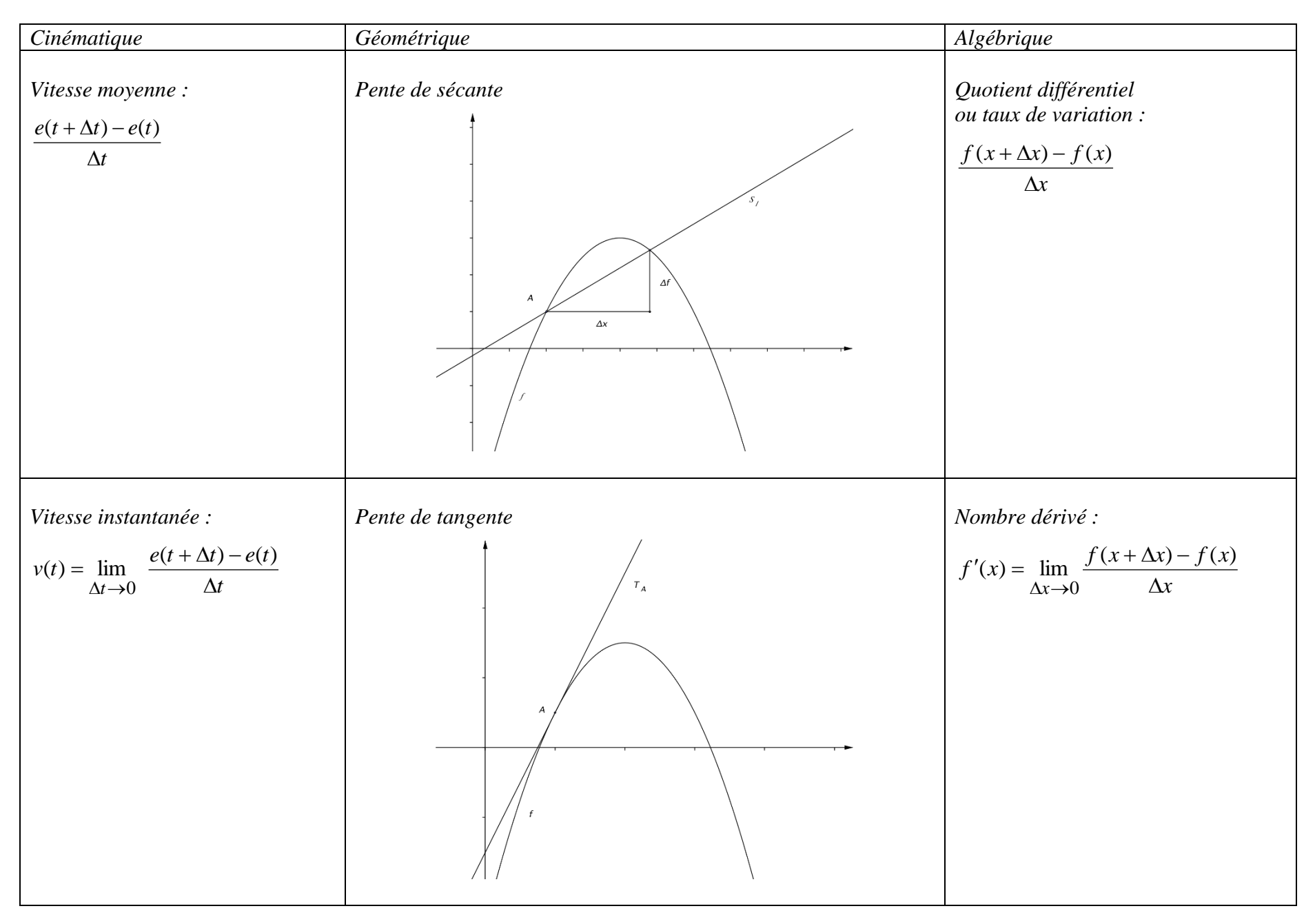

#### **Activité 5**

Revenons à la fonction  $f(x) = x^2 - 4$ .

- a) Reprenez le point choisi à l'activité 1 et construisez un tableau présentant des taux de variation avec les mêmes accroissements  $\Delta x$  qu'à l'activité 2. Comparez le nombre dérivé obtenu avec la pente déterminée à l'activité 1.
- b) Calculez le nombre dérivé au point choisi en utilisant la formule du quotient différentiel.
- c) Calculez  $f'(a)$  en utilisant la formule du quotient différentiel.

a) Prenons par exemple  $a = 3$ . On a alors  $f(a) = 5$  et on peut compléter le tableau suivant :

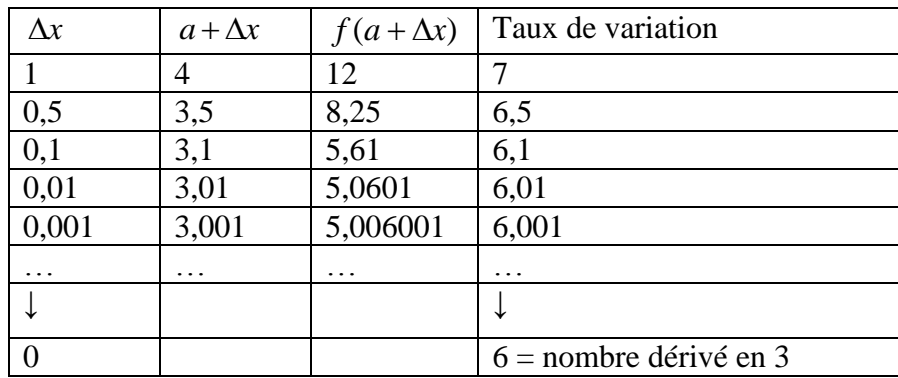

L'idée est de faire émerger qu'on obtient à peu près la même réponse dans ce tableau que lors de la détermination de la pente par approximation graphique à l'activité 1.

b) Voici le détail du calcul dans le cas  $a = 3$ :

$$
f'(3) = \lim_{\Delta x \to 0} \frac{(3 + \Delta x)^2 - 4 - (3^2 - 4)}{\Delta x} = \lim_{\Delta x \to 0} (6 + \Delta x) = 6.
$$

En rassemblant les résultats pour les différentes abscisses, on fait émerger le fait que chaque nombre dérivé obtenu est le double de l'abscisse correspondante.

c) Voici le calcul de  $f'(a)$ :

$$
f'(a) = \lim_{\Delta x \to 0} \frac{(a + \Delta x)^2 - 4 - (a^2 - 4)}{\Delta x} = \lim_{\Delta x \to 0} (2a + \Delta x) = 2a.
$$

Le raisonnement qu'on a fait est valable quel que soit *a*, c'est-à-dire valable pour toute valeur de la variable *x*. On peut donc considérer qu'on a construit une nouvelle fonction qui, à *x*, associe *f* (*x*) . Cette fonction est appelée *fonction dérivée*.

Pour découvrir le graphe d'une fonction dérivée, nous proposons deux cheminements possibles. Dans chacun d'eux, nous repartons des approximations des pentes de tangente faites à l'activité 1b).

Dans le premier, nous invitons les élèves à les comparer avec les pentes des tangentes données par le logiciel et à activer ensuite l'outil "trace" pour créer la fonction qui attribue à chaque abscisse, la pente correcte de la tangente.

Dans le second, nous proposons de créer un nuage de points correspondant aux couples (abscisse, pente approximative), d'utiliser ensuite l'ajustement polynomial pour créer une fonction que l'on compare finalement avec la fonction dérivée fournie par le logiciel.

**Activité 6.1**

Revenons à la fonction  $f(x) = \frac{1}{2}x^3 - x$ 2  $f(x) = \frac{1}{2}x^3 - x$ .

- a) Reprenez le tableau des pentes construit en 1 b).
- b) Utilisez l'outil "tangente" de GeoGebra pour faire apparaître les tangentes aux points d'abscisses retenues lors de l'activité 1 et complétez le tableau avec les pentes données par le logiciel.

Aviez-vous eu le compas dans l'œil dans vos approximations des pentes de tangentes ?

c) Créez un point dont l'abscisse est l'abscisse du point mobile sur la courbe et dont l'ordonnée est la pente de la tangente à la courbe en ce point. Utilisez l'outil "trace" pour le point créé. On voit ainsi apparaître, point par point, la fonction dérivée.

Voici une capture d'écran correspondant à cette question :

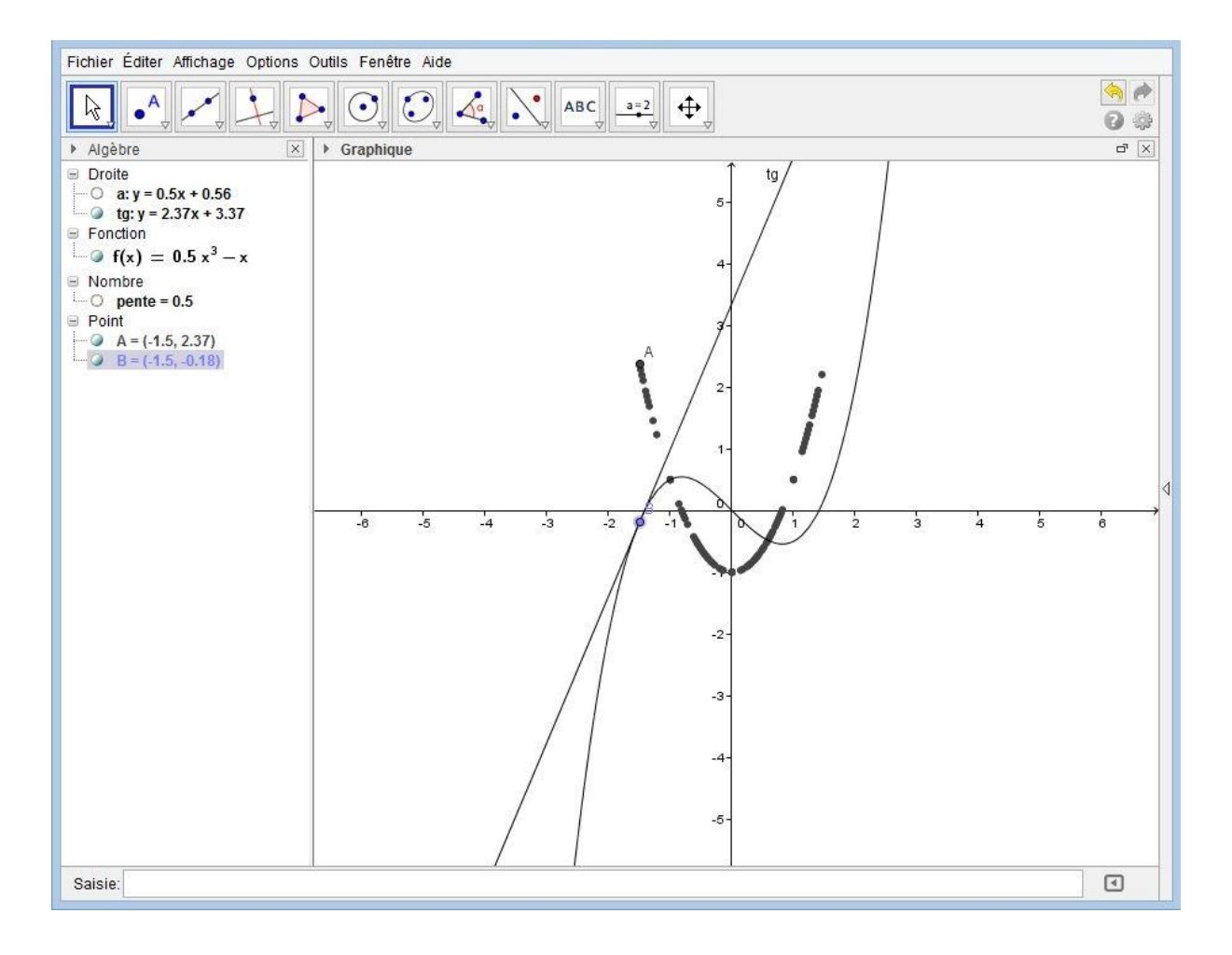

## **Activité 6.2**

Revenons à la fonction  $f(x) = \frac{1}{2}x^3 - x$ 2  $f(x) = \frac{1}{2}x^3 - x$ .

- a) Reprenez le tableau des pentes construit en 1 b). Dans GeoGebra, introduisez les abscisses et les pentes dans le tableur et faites apparaître le nuage de points.
- b) Utilisez l'outil "ajustement polynomial" du logiciel qui vous donne une fonction réelle qui s'ajuste au mieux au nuage de points.
- c) Recopiez cette fonction dans la fenêtre principale de GeoGebra. Le logiciel vous donne un accès direct à la fonction dérivée. Utilisez-le pour obtenir le graphique de la dérivée de *f* (*x*) . Avez-vous eu le compas dans l'œil dans vos approximations des pentes de tangentes ?

b) On peut aller plus ou moins loin dans la discussion sur l'ajustement.

- On peut utiliser la symétrie du graphe pour ajouter des couples dans le tableau.
- Le calcul théorique de la pente par quotient différentiel peut faire prévoir que les termes du 3<sup>ème</sup> degré vont disparaître et qu'on doit donc choisir pour la fonction dérivée un polynôme du 2ème degré.
- Puisque la fonction de départ est croissante aux valeurs extrêmes, la fonction dérivée doit y être positive et donc de degré pair.

On peut s'attendre à des surprises. Par exemple, si les pentes obtenues par visualisation ne sont pas assez précises, un polynôme du 4ème degré peut sembler mieux convenir qu'un 2ème degré ! Les élèves réaliseront en tous cas que les ajustements sont un domaine complexe.

c) La fonction dérivée du logiciel arrive donc en fin de séquence, après que le concept se soit installé pas à pas lors d'activités d'approche, tant géométriques que calculatoires, et que la définition algébrique ait été établie.

Notre séquence s'arrête à ce stade. Le logiciel GeoGebra pourrait être utilisé pour faire pressentir entre autres que

- la dérivée de la somme d'une fonction et d'une constante est la même que la dérivée de la fonction puisque la fonction est simplement translatée verticalement, donc les pentes des tangentes restent inchangées ;
- la dérivée du produit d'une fonction par une constante est proportionnelle à la constante puisque l'étirement ou la compression verticale correspondante redresse ou abaisse les tangentes.